## 【症例入力ファイル説明書】

1.はじめに

専門医診療実績審査のために、症例入力用紙であるExcelファイル(記 入用1シート、記入用2シート)にデータを入力する必要があります。入 力の際には様々な規約がありますので、説明書としてご一読をお願い いたします。

2.Excelのバージョン

Excel 2000 Excel 2002 Excel 2003 (本説明書はExcel2000の画面で説明しています。その他のExcelバー ジョンをご利用の場合は画面が異なります。)

※最初にファイルを保存する際にExcelのバージョンによっては最新 バージョンに上書きするかメッセージが出力されます。そのまま「は い」で保存して下さい。

# 3.症例入力用紙の記入に関して

症例入力用紙には下記に示した3種類のシートがあります。記入用1 シート、記入用2シート上の白い枠内に必要事項を記入してください。 入力条件はシート上部の注意書きに記述してあります。

## <症例入力ファイルに含まれているシート>

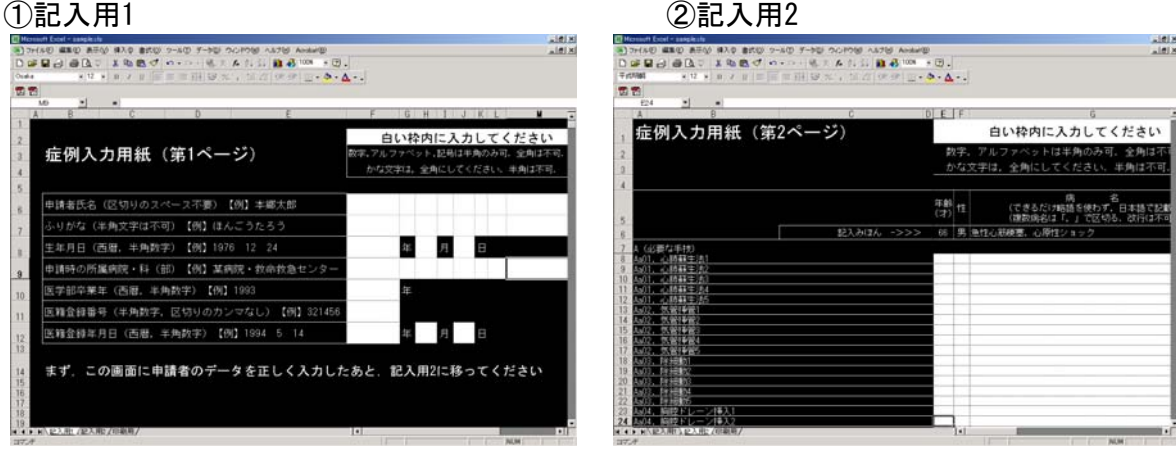

#### ③印刷用

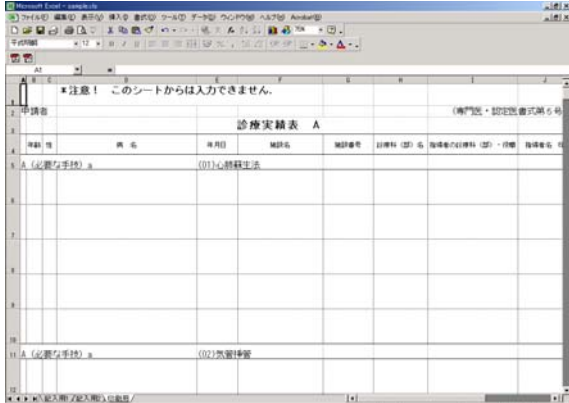

- <シートの種類>
- ①【記入用1】※要記入
	- :申請者のデータを入力するシート
- ②【記入用2】※要記入 :症例を入力するシート
- ③【印刷用】
	- :①、②の内容から必要なデータが自動的に表示されるシート

### ※注意1

シートの順番及びシートの名前を変更しないで下さい。

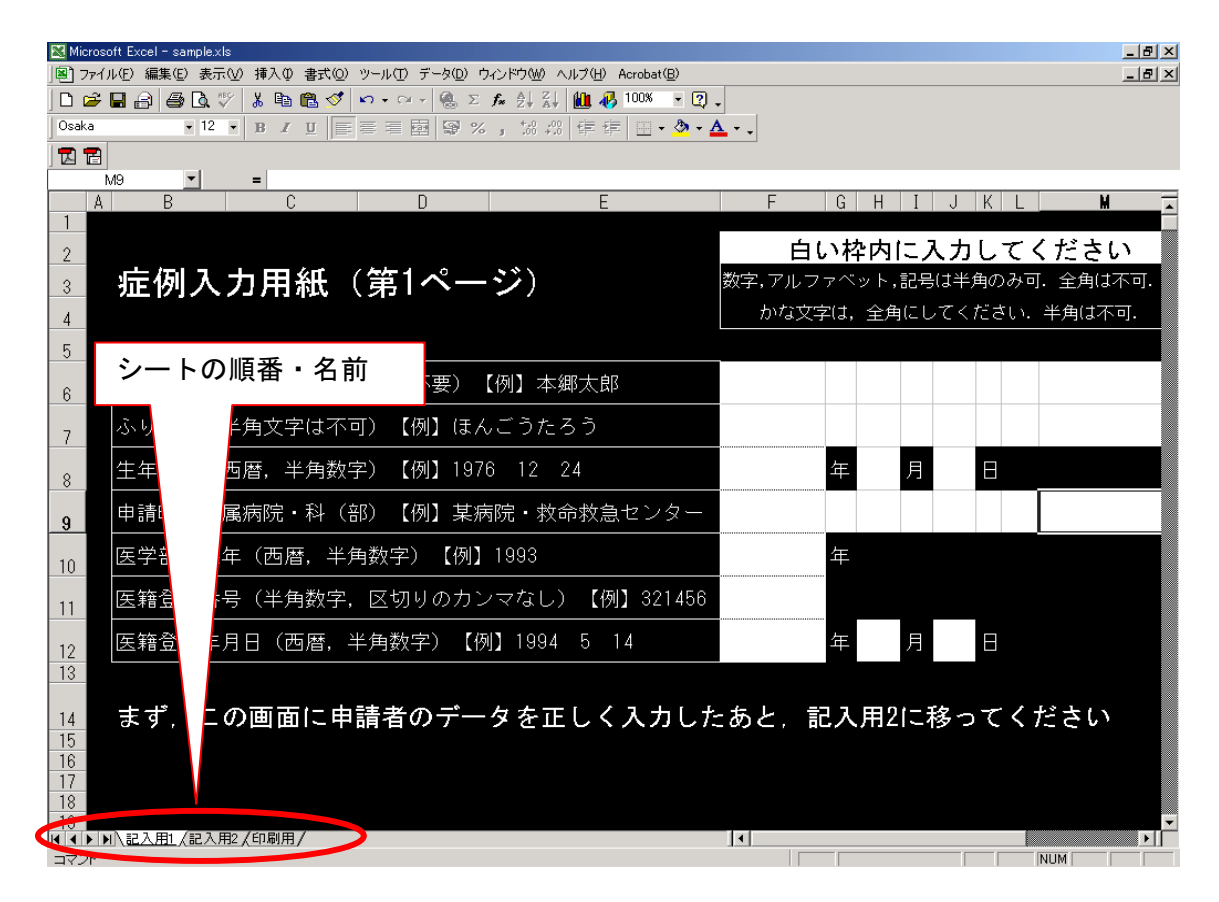

### ※注意2

# 行・列を増やしたり削除したりしないで下さい。

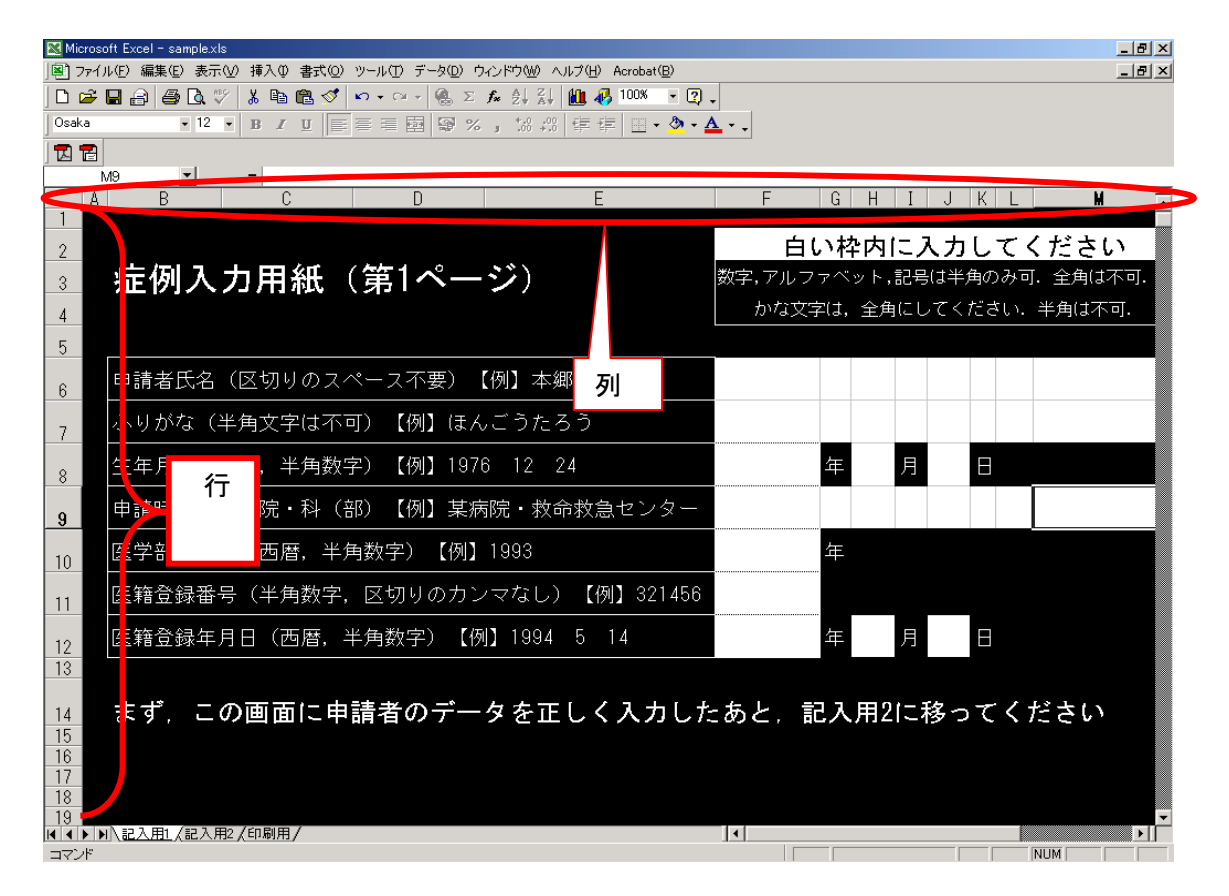

※注意3

数字、アルファベット、記号は半角で入力して下さい。 かな文字は全角で入力してください。

### ※注意4

入力項目に無意味なスペースを入力しないで下さい。

例)「○○総合病院」を記述するのに

「 ○○総合病院 」「○○総合病院 」など前後にスペース を入力しないで下さい

「○○ 総合病院」「○○総合 病院」など病院名にもスペースを入 力しないで下さい

### ※注意5

各シートで「シートの保護を解除」を実行しないで下さい。

#### ※注意6

白い枠以外に入力しないで下さい。

4.提出に関して

症例入力ファイル(データ入力済みのもの)を提出する際は CD-RまたはUSBフラッシュメモリに保存して下さい。 CD-Rに保存する場合は、ハイブリッド版を使用して下さい。 ※ご送付いただいたメディアが読めない場合は、再度ご提出していた だくことがございます。 ※恐れ入りますが、ご送付いただいたメディアは返却いたしませんの でご了承下さい。

以上